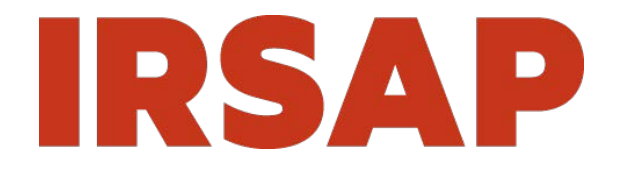

# GEBRAUCHSANWEISUNG

GEBRAUCHSANWEISUNG HYDRAULISCHER HEIZKÖRPER + GEBLÄSE

## **DEUTSCH**

### **INHALTSVERZEICHNIS**

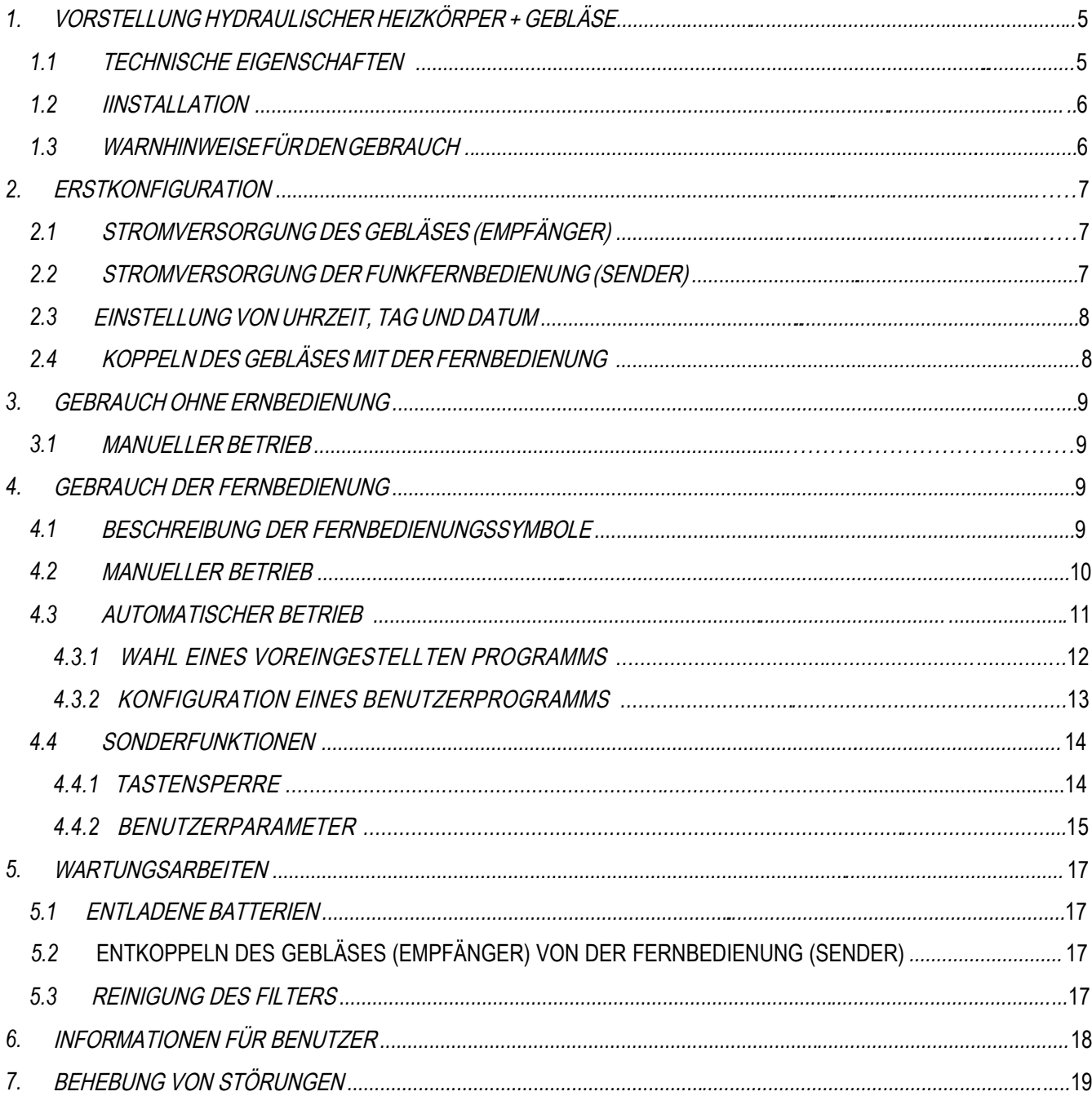

## **SOUL\_S AIR MIX**

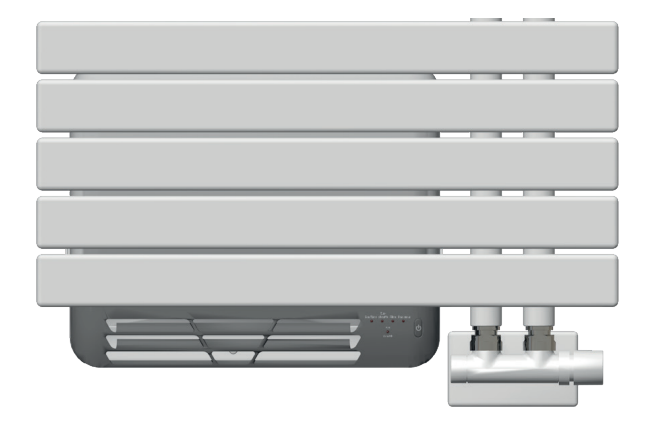

Abb. 1: Ansicht von vorne

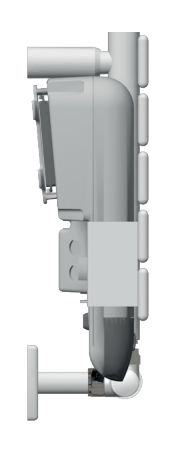

Abb. 2: Seitenansicht Heizkörper + Gebläse

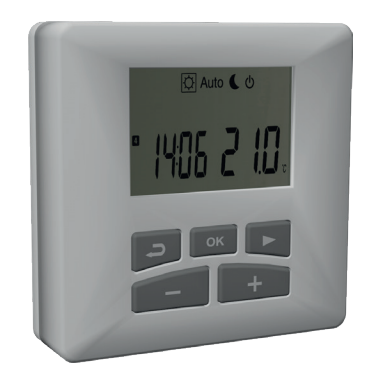

Abb. 3: Fernbedienung (optional)

### **XILO AIR MIX**

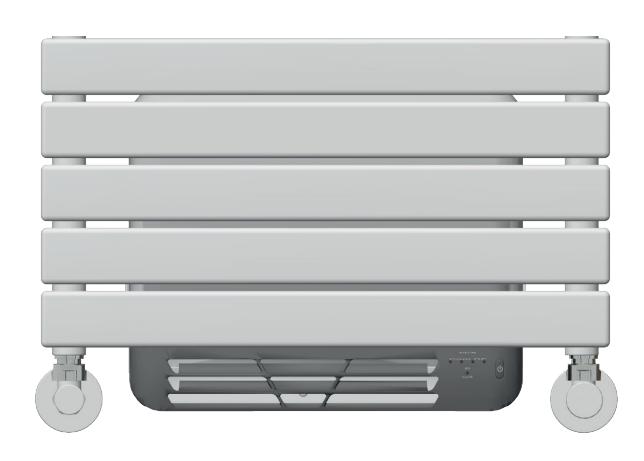

Abb. 1: Ansicht von vorne

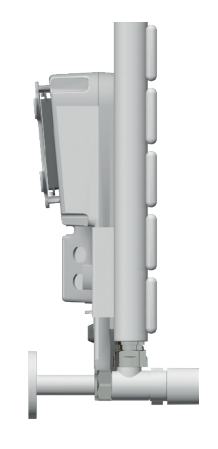

Abb. 2: Seitenansicht Heizkörper + Gebläse

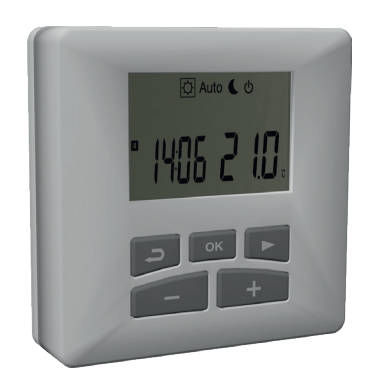

Abb. 3: Fernbedienung (optional)

### <span id="page-4-0"></span>*1.* VORSTELLUNG HYDRAULISCHER HEIZKÖRPER + GEBLÄSE

### *1.1* TECHNISCHE EIGENSCHAFTEN

Der elektrische Warmlufterzeuger (Gebläse oder Booster), der auf dem Handtuchheizkörper installiert ist, ist ein Gerät mit den folgenden Eigenschaften:

- Versorgungsspannung 230V 50Hz,1Ph
- Isolierung: KLASSE II
- Netzanschluss: Das Gerät wird mit Phase und Neutralleiter + Steuerader für die Version ohne Stecker (siehe Anschlussplan in Abb. A) oder mit Schuko-Stecker geliefert
- Schutzart IP24

ABB. A

- Netzkabellänge 1200 mm
- <span id="page-4-1"></span>• Elektronischer Raumthermostat (diese Ausführung sieht immer dessen Einsatz vor)

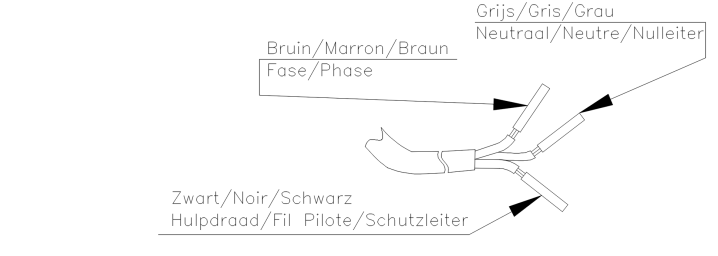

#### <span id="page-5-0"></span>1.2 IINSTALLATION

Der Heizkörper muss von qualifiziertem Personal verwendet werden. Befestigen Sie den Handtuchheizkörper gemäß den beigefügten Installationsanweisungen an der Wand. Die Installation des Heizkörpers muss von einem Fachbetrieb unter Einhaltung der geltenden Vorschriften durchgeführt werden.

Insbesondere muss bei der Installation des Heizkörpers die aktuelle Ausgabe der Normen CEI 64-8/7 beachtet werden.

Die Stromversorgung muss über einen omnipolaren Schalter mit einem Kontaktabstand von mindestens 3 mm erfolgen. Bei der Installation in Badezimmern oder Duschen muss das Gerät so installiert werden, dass Schalter und andere Bedienelemente von der Person, die das Badezimmer oder die Dusche benutzt, nicht erreicht werden können. Der Heizkörper darf nicht unmittelbar unter einer fest installierten Steckdose angebracht werden.

Achten Sie bei der Befestigung des Handtuchheizkörpers an der Wand besonders darauf, dass der elektronische Thermostat und das elektrische Anschlusskabel nicht beschädigt werden. Sollte das Stromkabel beschädigt sein, muss es vom Hersteller oder seinem technischen Kundendienst oder einer ähnlich qualifizierten Person ausgetauscht werden, um jegliche Gefahr zu vermeiden.

### *1.3* WARNHINWEISE FÜR DEN GEBRAUCH

<span id="page-5-1"></span>Dieses Gerät darf von Kindern ab 8 Jahren und von Personen mit eingeschränkten physischen, sensorischen oder geistigen Fähigkeiten oder mangelhaften Erfahrungen und Kenntnissen verwendet werden, wenn sie unter Aufsicht stehen oder Anweisungen zum sicheren Gebrauch des Gerätes erhalten bzw. die vom Gerät ausgehenden Gefahren verstanden haben. Insbesondere dürfen Kinder nicht mit dem Gerät spielen.

Die Reinigung und die Wartung darf nicht von unbeaufsichtigten Kindern durchgeführt werden.

Kinder unter 3 Jahren sollten auf Abstand gehalten werden, wenn sie nicht ständig beaufsichtigt werden. Kinder zwischen 3 und 8 Jahren dürfen das Gerät nur dann ein- und ausschalten, wenn es in seiner normalen Betriebsposition aufgestellt oder installiert ist und wenn sie beaufsichtigt werden oder Anweisungen zum sicheren Gebrauch des Geräts erhalten und die vom Gerät ausgehenden Gefahren verstehen. Kinder zwischen 3 und 8 Jahren dürfen den Netzstecker nicht in die Steckdose stecken, das Gerät nicht einstellen, reinigen oder Wartungsarbeiten durchführen.

WARNUNG - Einige Teile dieses Produkts können sehr heiß werden und Verbrennungen verursachen. Besondere Vorsicht ist geboten, wenn Kinder und gefährdete Personen anwesend sind. Schließen Sie die Stromkabel erst an das Stromnetz an, nachdem Sie den Heizkörper an der Wand befestigt haben.

Es ist strikt verboten:

• • die Steuerung mit Strom zu versorgen, BEVOR Sie die korrekte Installation des THERMOSTATS AMHEIZKÖRPER ÜBERPRÜFT HABEN.

• das Netzkabel durchzuschneiden, um das Gerät vom Netz zu trennen.

• das Netzkabel zu beschädigen. Sollte das Netzkabel beschädigt sein, muss das komplette Heizelement vom Hersteller oder seinem technischen Kundendienst oder einer ähnlich qualifizierten Person ausgetauscht werden, um jegliche Gefahr zu vermeiden.

• Achtung: Während des Betriebs hat der Heizkörper heiße Oberflächen Während des Betriebs ist es normal, dass sich die beiden letzten Rohre unten und das erste Rohr oben nicht so stark erwärmen wie die anderen.

• Um eine Gefährdung von Kleinkindern zu vermeiden, muss das Gerät so installiert werden, dass sich das vom Gebläse erwärmte Gitter mindestens 600 mm über dem Boden befindet.

Auf diesem Handtuchheizkörper dürfen nur mit Wasser gewaschene Textilien getrocknet werden. Verwenden Sie keine ätzenden oder scheuernden Produkte für die verchromten Teile und verwenden Sie weiche Tücher.

### <span id="page-6-0"></span>*2.* ERSTKONFIGURATION

### <span id="page-6-1"></span>*2. . 1* STROMVERSORGUNG DES GEBLÄSES (EMPFÄNGER)

Drücken Sie bei der ersten Inbetriebnahme die EINSCHALTTASTE an der Rückseite des GEBLÄSES (Abb. 4). Die grüne M/A-LED am Vorderteil des GEBLÄSES leuchtet auf (Abb. 5).

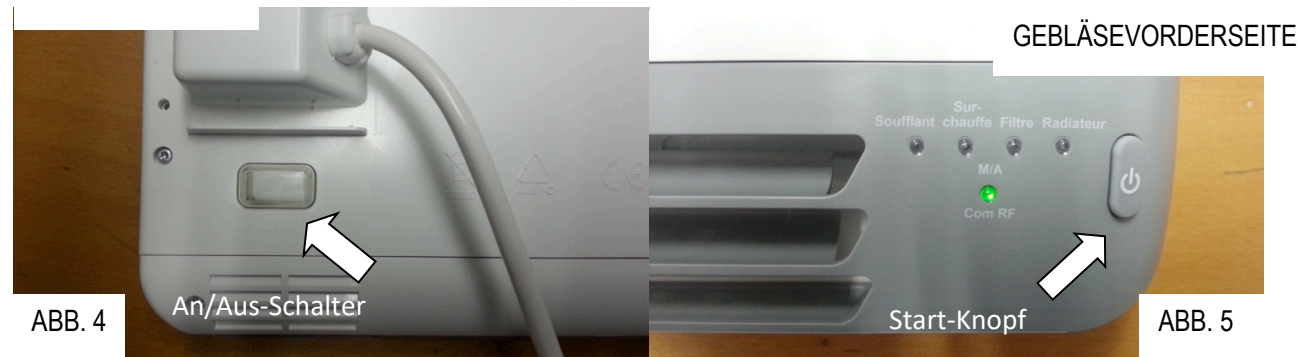

**GEBLÄSERÜCKSEITE** 

### <span id="page-6-2"></span>**2.2 STROMVERSORGUNG DER FUNKFERNBEDIENUNG (SENDER)**

Nehmen Sie die Fernbedienung aus der Halterung, indem Sie sie von unten nach oben drücken. Legen Sie die 2 mitgelieferten AAA-Alkalibatterien ein oder entfernen Sie die Schutzlasche, wenn die Batterien bereits in den Fächern installiert sind. Befestigen Sie dann die Fernbedienung in ihrer Halterung.

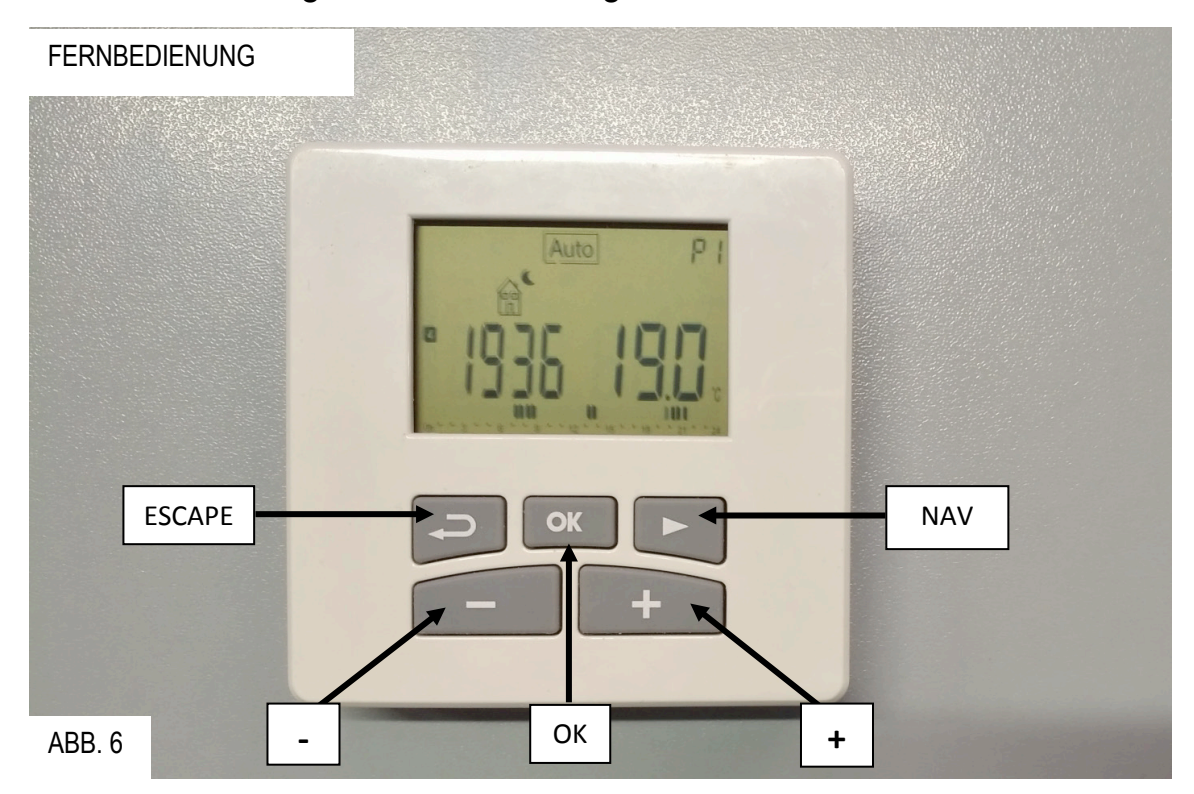

#### *2.3* EINSTELLUNG VON UHRZEIT, TAG UND DATUM

<span id="page-7-0"></span>Verwenden Sie die Tasten (+) oder (-), um den blinkenden Wert einzustellen (Abb.6). Bestätigen Sie den gewählten Wert mit der Taste (OK); der Thermostat schaltet automatisch auf den nächsten Wert um. Die UHRZEIT, der WOCHENTAG (1 bis 7) und das DATUM (Tag, Monat, Jahr) müssen eingestellt werden. Am Ende jeder Einstellung drücken Sie die Taste (OK), um zu bestätigen und auf den nächsten einzustellenden Parameter zu wechseln.

Hinweis: Sie können jederzeit zum vorherigen Wert zurückkehren, indem Sie die Escape-Taste () drücken..

### <span id="page-7-1"></span>*2.4 KOPPELN DES GEBLÄSES MIT DER FERNBEDIENUNG*

*Normalerweise wird das Koppeln von Gebläse und Fernbedienung im Werk während der Prüfphase durchgeführt. Sollte aus irgendeinem Grund die Fehlermeldung "KOMMUNIKATION UNTERBROCHEN" (siehe Seite 22) am Gebläse erscheinen, wenn das Produkt zum ersten Mal in Betrieb genommen wird, führen Sie das Koppeln erneut durch, indem Sie die folgenden Schritte ausführen*

- 1) Drücken Sie die STARTTASTE (Abb. 5) auf dem Gebläse. Die 4 oberen grünen LEDs des Gebläses beginnen gleichzeitig zu blinken;
- 2) Drücken Sie die Taste (►) auf der Fernbedienung (Abb. 6) für 5 Sekunden. Nach Ablauf dieser Zeit erscheint "rF INI" auf dem Display der Fernbedienung, wie in Abb. 7 dargestellt ist.

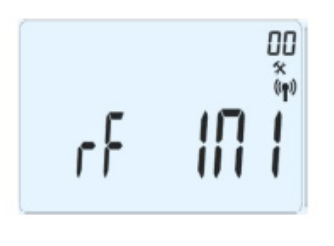

ABB. 7

3) Die Fernbedienung (Sender) sendet das Funkkonfigurationssignal an das Gebläse (Empfänger).

4) Sobald die Konfiguration zwischen dem Gebläse und der Fernbedienung abgeschlossen ist, erlöschen die oberen 4 grünen LED am Gebläse. Dies ist das Signal für eine erfolgreich abgeschlossene Konfiguration zwischen Gebläse und

Fernbedienung.

Um zum Hauptbildschirm zurückzukehren, drücken Sie die Escape-Taste () auf der Fernbedienung..

### <span id="page-8-0"></span>*3.* GEBRAUCH OHNE ERNBEDIENUNG

### <span id="page-8-1"></span>*3.1 MANUELLER BETRIEB*

### *Durch Drücken der Einschalttaste an der Vorderseite des Gebläses (Abb. 5) können die verschiedenen*

Betriebszeitabschnitte aktiviert werden.

Ein erstes Mal drücken, um den Betrieb für 15 Min. zu aktivieren (1/4 h grüne LED) Ein zweites Mal drücken, um den Betrieb für 30 Min. zu aktivieren (1/2 h grüne LED) Ein drittes Mal drücken, um den Betrieb für 60 Min. zu aktivieren (1 h grüne LED) Ein viertes Mal drücken, um den Betrieb für 120 Min. zu aktivieren (2 h grüne LED) Ein fünftes Mal drücken, um in den Standy-Status zurückzukehren (Abb. 5)

### <span id="page-8-2"></span>*4.* GEBRAUCH DER FERNBEDIENUNG

### <span id="page-8-3"></span>*4.1* BESCHREIBUNG DER FERNBEDIENUNGSSYMBOLE

Auf dem Display der Fernbedienung erscheinen die auf Abb. 8 dargestellten Symbole

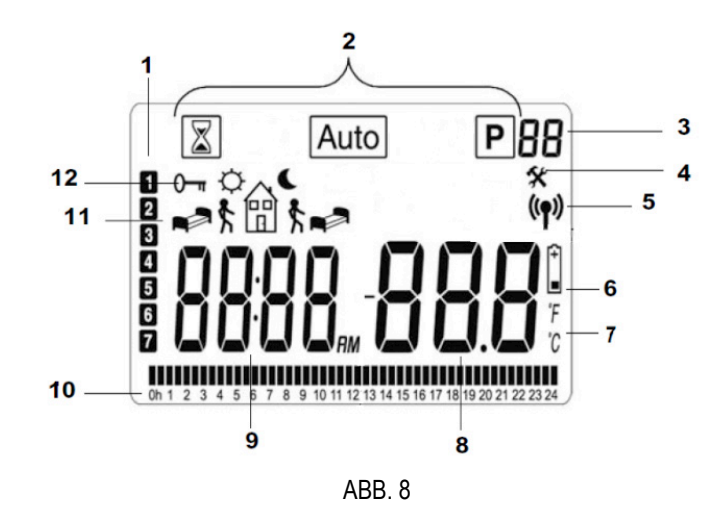

#### 1. Wochentage

 $\checkmark$  1 Montag - 2 Dienstag- 3 Mittwoch- 4 Donnerstag - 5 Freitag- 6 Samstag - 7 Sonntag

- 2. Funktionen
	- **R** Manueller Betrieb
	- Automatikbetrieb
		- **P** Funktion Programme
- 3. Anzeige des eingestellten Programms:
	- $\checkmark$  P1: Morgen, Abend (Räume und Badezimmer);
	- $\checkmark$  P2: Morgen, Abend und Wochenende;

DE

- $\checkmark$  P3: Morgen, früher Nachmittag, Abend und Wochenende.
- U1: zur Verfügung des Benutzers
- U2: zur Verfügung des Benutzers
- 4. Konfigurationseinstellungen
- 5. Funk-Übertragungslogo
- 6. Signal für entladene/zu ersetzende Batterie
- 7. Anzeige in Grad °C oder °F
- 8. Temperaturanzeige

9. Im Standby-Modus wird die aktuelle Uhrzeit angezeigt, während im Betriebsmodus die Betriebszeit des Gebläses angezeigt wird

- 10. Aktuelles Tagesprogramm (aktueller Zeitbalken blinkt)
- 11. Modus-Piktogramme
- 12. Anzeige Tastensperre

### <span id="page-9-0"></span>*4.2* MANUELLER BETRIEB

Zum Einstellen des MANUELLEN BETRIEBS gehen Sie wie folgt vor:

1) Drücken Sie die Taste (▶) auf der Fernbedienung, bis das Symbol **8** für den manuellen Betrieb wie in Abb.9 umrandet ist;

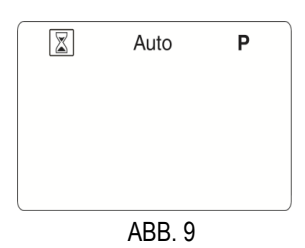

- 2) Drücken Sie zur Bestätigung die Taste (OK);
- 3) Verwenden Sie die Tasten (+) oder (-), um die Betriebszeit des Gebläses einzustellen. Die Betriebszeit kann von 15 Minuten bis 2 Stunden in 15-Minuten-Schritten eingestellt werden. Die entsprechenden Betriebszeit-LEDs am Gebläse schalten sich ein.

Bei der Wahl des Zeitintervalls an der Fernbedienung wird Folgendes angezeigt (Abb. 10):

- $\checkmark$  der manuelle Modus:
- $\checkmark$  der Countdown der eingestellten Zeit (blinkend);
- $\checkmark$  die aktuelle Temperatur;
- *4)* Bestätigen Sie die bevorzugte Wahl mit (OK).

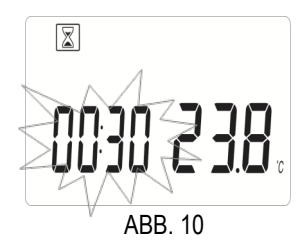

Sie können jederzeit mit den Tasten (+) oder (-):

- $\checkmark$  die eingestellte Zeit erhöhen oder verringern;
- das Gebläse durch Zurücksetzen der Betriebszeit (Einstellung des Wertes auf oFF) und Verlassen der manuellen Funktion mit der Taste (OK) anhalten.

Nach Verlassen der manuellen Funktion kehrt das Display in den Stand-by-Modus zurück (Abb.11) und zeigt an:

- Uhrzeit;
- $\checkmark$  aktuelle Temperatur.

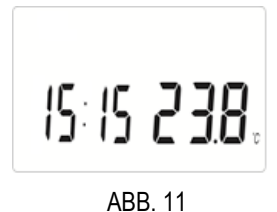

#### <span id="page-10-0"></span>*4.3* AUTOMATISCHER BETRIEB

Zum Einstellen des AUTOMATISCHEN BETRIEBS gehen Sie wie folgt vor::

1) Drücken Sie die Taste (►), bis das Symbol Auto für den Automatikbetrieb umrandet ist;wie in Abb. 12.

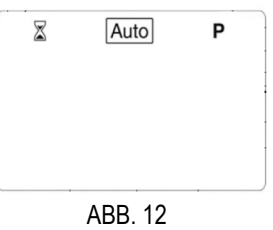

*2) Drücken Sie zur Bestätigung (OK).*

*In diesem Betriebsmodus folgt der Thermostat dem gewählten Programm (voreingestelltes P1, P2 oder P3 oder benutzerdefiniertes U1 oder U2), je nach Uhrzeit und Ein-/ Ausschaltfunktion, wie in Abb. 18 dargestellt.*

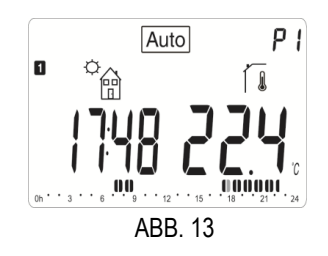

#### <span id="page-11-0"></span>*4.3.1 WAHL EINES VOREINGESTELLTEN PROGRAMMS*

Im Betriebsmodus AUTOMATISCHER BETRIEB gehen Sie zur Auswahl des gewünschten Betriebsprogramms (P1, P2 oder P3) wie folgt vor:

1) Drücken Sie die Taste (►), bis das Symbol  $\boxed{P}$  des Programms für den eingeschränkten Betrieb umrandet ist, wie in Abb 14

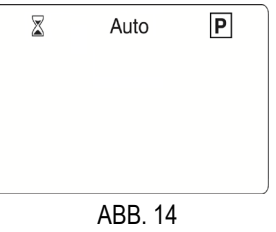

*2)* Drücken Sie zur Bestätigung (OK). Jetzt beginnt ein Programm rechts und oben auf dem Display, wie in Abb. 15 dargestellt ist.

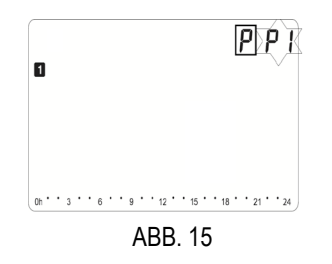

3) Drücken Sie die Taste (+) oder (-), bis das gewünschte voreingestellte Programm P1, P2 oder P3 angezeigt wird.

4) Drücken Sie zur Bestätigung (OK);

Die Konfiguration der vorhandenen Programme ist unten beschrieben: Auf der Zeitskala des Fernbedienungsdisplays sind die 24 Stunden des Tages mit einer Markierung der Ein- und Ausschaltphasen des Gebläses (▌▐) dargestellt. Die Einstellung erfolgt in Schritten zu 30 Minuten. Mit den Zahlen 1 bis 7 wird der Wochentag identifiziert.

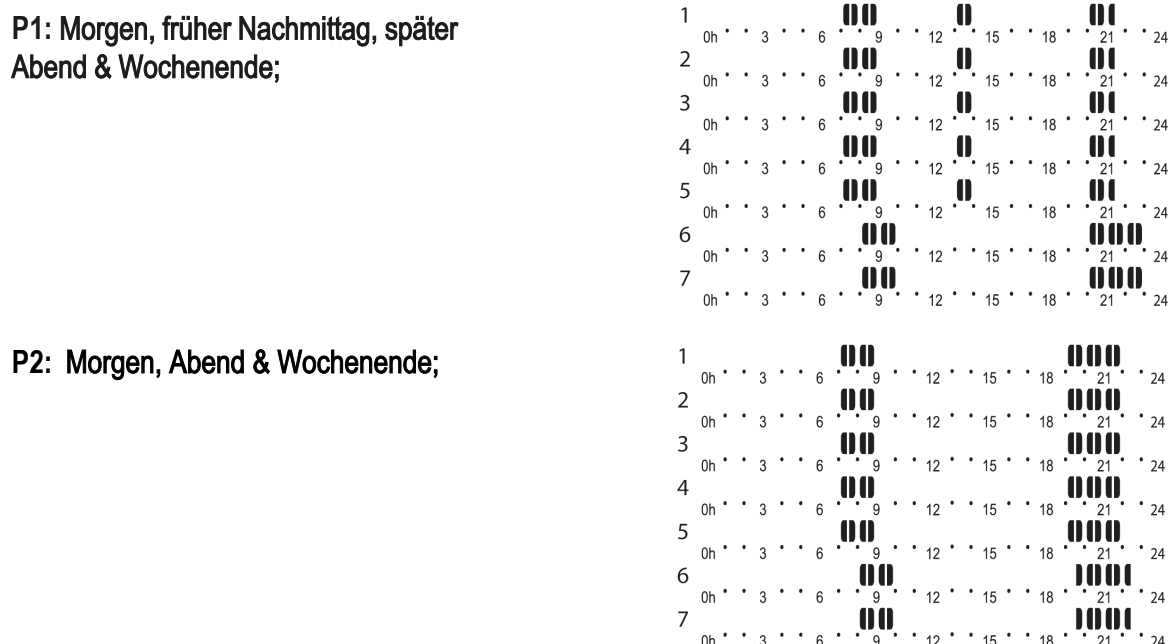

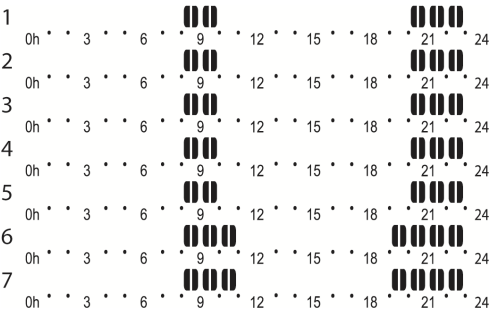

An dieser Stelle wird Folgendes angezeigt

- $\checkmark$  der Auto-Modus mit dem gewählten voreingestellten Programm;
- $\checkmark$  die aktuelle oder programmierte Temperatur;

#### <span id="page-12-0"></span>*4.3.2* KONFIGURATION EINES BENUTZERPROGRAMMS

Im Betriebsmodus AUTOMATISCHER BETRIEB gehen Sie wie folgt vor, um das benutzerdefinierte Betriebsprogramm (U1 oder U2) zu wählen:

1) Drücken Sie die Taste (►), bis das Symbol P des Programms umrandet ist, wie 14 dargestellt.

- 2)Drücken Sie zur Bestätigung (OK). Jetzt beginnt ein Programm rechts oben auf dem Display zu blinken, wie in Abb. 15 dargestellt ist.
- 3)Drücken Sie die Tasten (+) oder (-), bis das zu konfigurierende benutzerdefinierte Programm U1 oder U2 angezeigt wird.

4)Drücken Sie die Taste (OK) für mindestens 1 Sekunde;

5)Drücken Sie (OK), um Ihre Wahl zu bestätigen; der Bildschirm in Abb. 16 wird angezeigt.

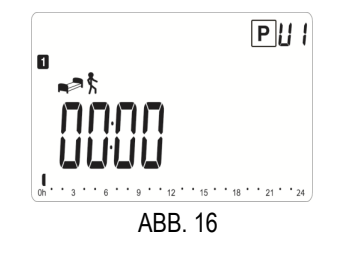

Wenn das Symbol "Ich stehe auf"erscheint,  $\triangleq$  bedeutet dies, dass die Startzeit des Tages eingestell werden muss.

*6)* Drücken Sie die Tasten (+) oder (-), um die Uhrzeit des ersten Programmschritts einzustellen, d.h. wann das System am Tag in Betrieb gesetzt werden soll, z.B. um 6.00 Uhr morgens, wie in Abb. 17 dargestellt ist;

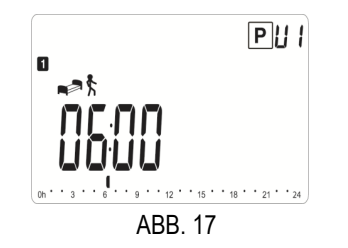

*7)* Drücken Sie (OK), um zu bestätigen und auf den nächsten Schritt überzugehen; standardmäßig zeigt das Display das

Symbol "Ich verlasse das Haus"  $\bigoplus_{i=1}^{\infty}$  an, wie in Abb. 18 dargestellt ist;

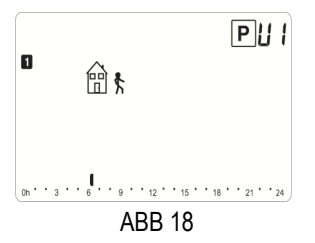

8) Wählen Sie mit den Tasten (+) oder (-) die Programmphase (blinkendes Symbol) unter den beiden verfügbaren Optionen aus:

a. Wählen Sie das Symbol "Ich  $\bullet$   $\bullet$  gehe ins Bett". das dem Ende des Tages entspricht, um die Einstellung zu beenden; der Thermostat fordert Sie auf, das Tagesprogramm, das Sie gerade eingestellt und geschlossen haben in die nächsten Tage zu kopieren, wie auf Abb. 19 dargestellt ist.

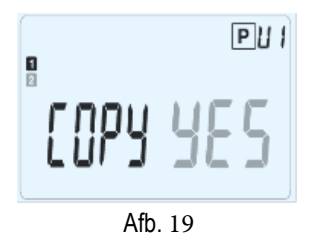

- wenn Sie mit den Tasten (+) oder (-) "Nein" wählen, werden Sie aufgefordert, ein Programm für den nächsten Tag zu erstellen, indem wieder mit Punkt 7 begonnen wird;
- wenn Sie "Ja" wählen, erhalten Sie die Möglichkeit, das Programm in den folgenden Tag und weiter bis in den letzten Tag der Woche (7. Sonntag) zu kopieren.

Wählen Sie das Symbol <br>
<sup>1</sup> Tch verlasse das Haus", um weitere Schritte während des

- <sup>b.</sup> Tagesablaufs hinzuzufügen, indem Sie die folgenden Optionen abwechseln:
	- 素<u>命</u> "Ich komme nach Hause"
	- <sup>企大</sup> "Ich verlasse das Haus"
	- **A<sup>TH</sup> "Ich kehre nach Hause zurück", usw.**

Um den Tag zu beenden, wählen Sie das Schlafsymbol und  $\lim_{n \to \infty} \int$ gehen Sie wie unter Punkt a beschrieben vor.

*9)* Drücken Sie (OK) zum Speichern.

### <span id="page-13-0"></span>*4.4* SONDERFUNKTIONEN

### <span id="page-13-1"></span>*4.4.1* TASTENSPERRE

Zum Aktivieren der TASTENSPERRE gehen Sie wie folgt vor:

- 1) Drücken Sie die Escape-Taste (<sup>2</sup>) und halten Sie sie gedrückt;
- 2) Drücken Sie gleichzeitig die Taste (►). Das Logo · wird auf dem Bildschirm angezeigt.

Wiederholen Sie den gleichen Vorgang, um die Tasten zu entsperren..

#### <span id="page-14-0"></span>4.4.2 BENUTZERPARAMETER

Die Fernbedienung verfügt über Menüs, in denen bestimmte Parameter geändert werden können. Für den Zugriff auf dieses Menü gehen Sie wie folgt vor:

*1)* Drücken Sie die Taste (►) und halten Sie diese 5 Sekunden lang gedrückt. Der Bildschirm des ersten Parameters erscheint, wie auf Abb. 20 dargestellt ist.

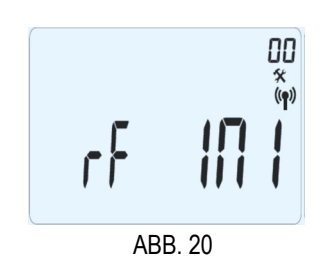

- 2) Drücken Sie die Taste (►), um den nächsten Parameter auszuwählen;
- 3) Drücken Sie die Taste (OK), um die Änderungsoption zu aktivieren;
- 4) Drücken Sie die Taste (+) oder (-), um den Parameter auf den gewünschten Wert einzustellen;
- 5) Bestätigen Sie die Einstellung mit der Taste (OK);
- 6) Wählen Sie nach Abschluss der verschiedenen Einstellungen "ENDE" oder "FIN" durch Drücken der Taste  $(▶)$ ;
- 7) Drücken Sie (OK), um das Menü zu verlassen.

ITabelle 1 zeigt die Liste der konfigurierbaren Parameter innerhalb des Menüs.

### Tabelle 1

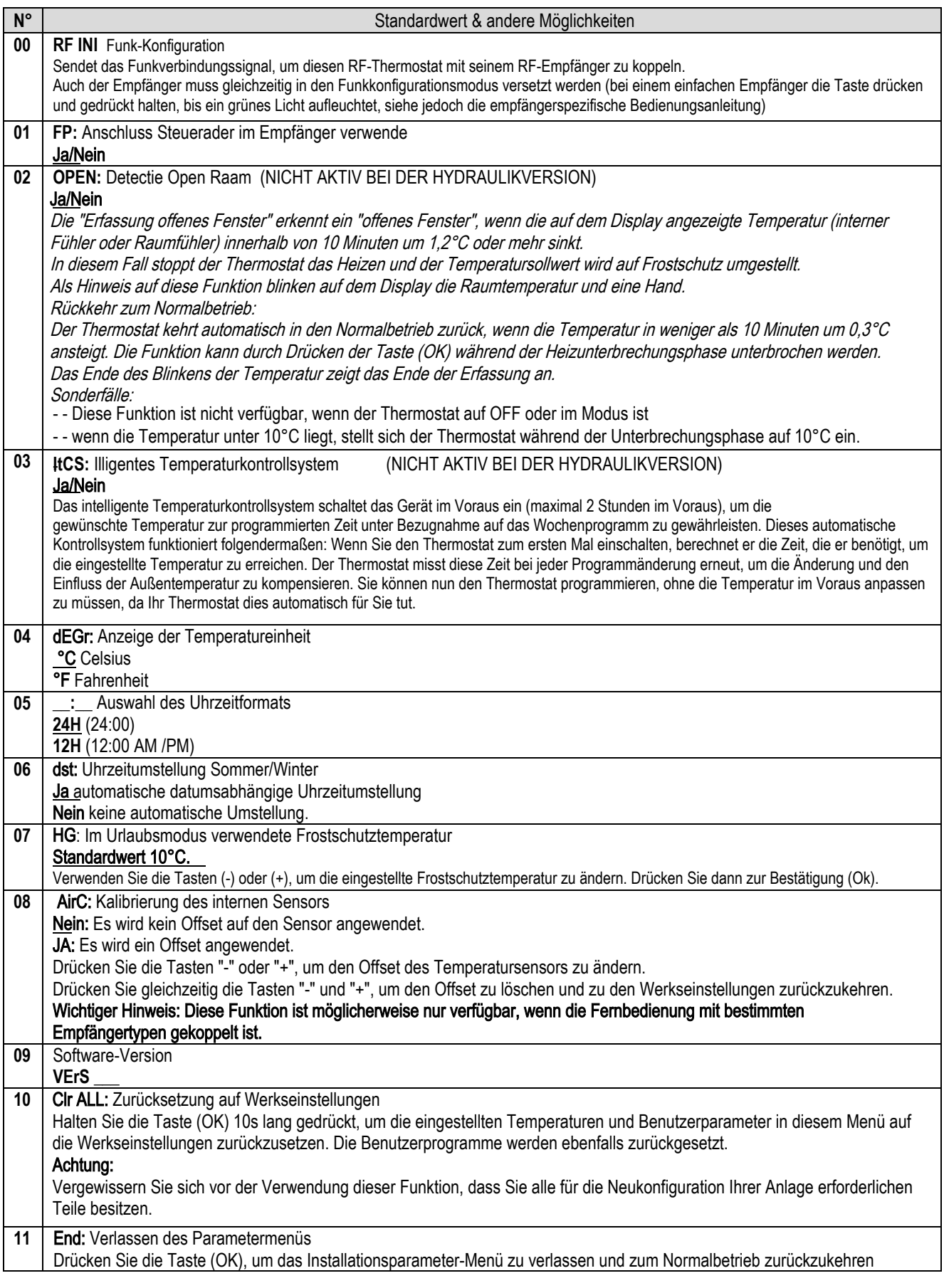

### <span id="page-16-0"></span>*5.* WARTUNGSARBEITEN

### *5.1 ENTLADENE BATTERIEN*

<span id="page-16-1"></span>*Wenn Ihre Fernbedienung während des Betriebs ausfällt oder die Batterien entladen sind, arbeitet das Gebläse mit der zuletzt von der Fernbedienung gesendeten Funktion weiter. Wenn in der Zwischenzeit die Batterien nicht ausgetauscht oder die Fernbedienung nicht zurückgesetzt wurde, arbeitet das Gebläse am Ende des eingestellten Betriebs für ca. 30 Minuten im manuellen Betrieb ohne Fernsteuerung.*

Wenn die Batterien entladen sind, müssen Sie bei der Wiederherstellung, auch nach den 30 Minuten, eine Neueinstellung vornehmen:

- Uhrzeit;
- Tag:
- Datum.

Die anderen Einstellungen bleiben dagegen gespeichert.

### <span id="page-16-2"></span>*5.2 ENTKOPPELN DES GEBLÄSES (EMPFÄNGER) VON DER FERNBEDIENUNG (SENDER)*

*Zum Entkoppeln des Gebläses von der Fernbedienung halten Sie die STARTTASTE am Gebläse 5 Sekunden lang gedrückt (Abb. 5) und lassen die LEDs blinken, bis sie erlöschen. Zum Steuern des Gebläses muss es wieder mit der Fernbedienung gekoppelt werden (siehe KOPPELN DES GEBLÄSES MIT DER FERNBEDIENUNG).*

### 5*.3* REINIGUNG DES FILTERS

<span id="page-16-3"></span>DasGebläseistmiteinemabnehmbarenStaubfilteraufderAnsaugseiteausgestattet,derVerunreinigungen

der Raumluft zurückhält. Wenn der Filter verschmutzt ist, kann der angesammelte Staub dazu führen, dass das Gebläse nicht mehr funktioniert. Überprüfen Sie daher regelmäßig (mindestens einmal im Monat) die Sauberkeit des Filters, da diese von den Umgebungsbedingungen abhängt, unter denen das Gerät betrieben wird.

### ACHTUNG: Schalten Sie das Gerät durch Drücken der Taste hinter dem Gebläse aus, bevor Sie den Filter entfernen (Abb. 4).

Gehen Sie zum Reinigen des Filters wie in der Folge beschrieben vor:

- 1.Schalten Sie das Gebläse mit der EINSCHALTTASTE auf der Rückseite des Gebläses aus (Abb. 4);
- 2.Ziehen Sie den Filter, der sich an der Rückseite des Gebläses befindet, nach rechts oder links heraus, wie in Abb. 21 dargestellt ist.
- 3.Reinigen Sie den Filter mit Wasser und einer weichen Bürste;
- 4.Trocknen lassen;
- 5.Setzen Sie den Filter in das Gebläse ein;

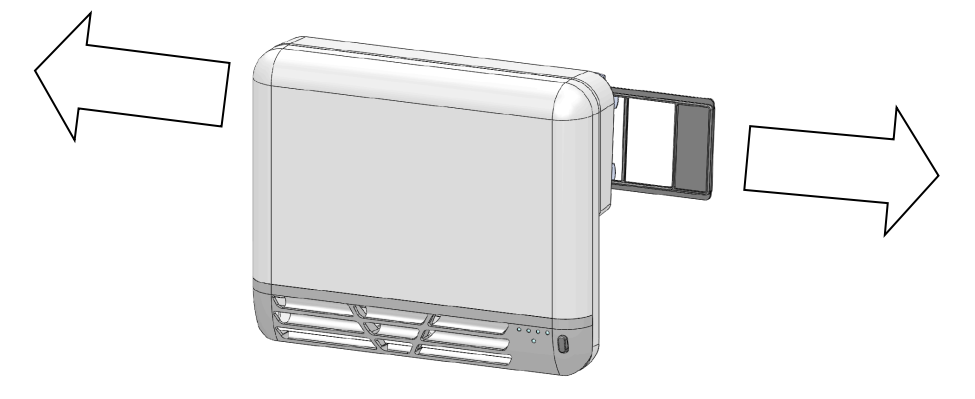

ABB. 21

### HINWEIS: Alle 200 Betriebsstunden meldet das Gebläse, dass der Filter gereinigt werden muss.

### <span id="page-17-0"></span><sup>6</sup>*.* INFORMATIONEN FÜR BENUTZER

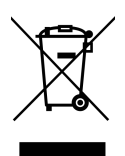

Gemäß Artikel 14 der Richtlinie 2012/19/EU vom 07.07.2012 über die Entsorgung von Elektro- und Elektronik-Altgeräten (WEEE).

- Das oben abgebildete Symbol, das sich auch auf dem Gerät befindet, weist darauf hin, dass das Gerät auf den Markt gebracht wurde und der getrennten Abfallsammlung zugeführt werden muss, wenn der Benutzer beschließt, es zu entsorgen (einschließlich aller Komponenten, Unterbaugruppen und Verbrauchsmaterialien, die ergänzende Bestandteil des Produkts sind).
- Für Informationen über die Sammelsysteme für diese Geräte wenden Sie sich bitte an den Händler oder andere Einrichtungen, die in den verschiedenen nationalen Registern der anderen Länder der Europäischen Union eingetragen sind. Haushaltsabfälle (oder Abfälle ähnlichen Ursprungs) können in Sammelsystemen für Siedlungsabfälle entsorgt werden.
- Beim Kauf eines neuen, gleichwertigen Geräts kann das alte Gerät an den Händler zurückgegeben werden. Der Händler setzt sich dann mit demjenigen in Verbindung, der für die Abholung des Geräts zuständig ist.
- Eine angemessene getrennte Sammlung des Altgeräts und dessen Zuführung zu den darauffolgenden umweltverträglichen Behandlungs-, Rückgewinnungs- und Entsorgungverfahren vermeidet mögliche negative Auswirkungen auf die Umwelt und die menschliche Gesundheit und fördert das Recycling und die Rückgewinnung der Produktmaterialien.

Die unbefugte Entsorgung des Produkts durch den Benutzer führt zur Anwendung der Sanktionen, die in den nationalen Umsetzungen der Richtlinien 2011/65/EU, 2008/98/EG und 2015/1127/EU vorgesehen sind.

### <span id="page-18-0"></span><sup>7</sup>*.* BEHEBUNG VON STÖRUNGEN

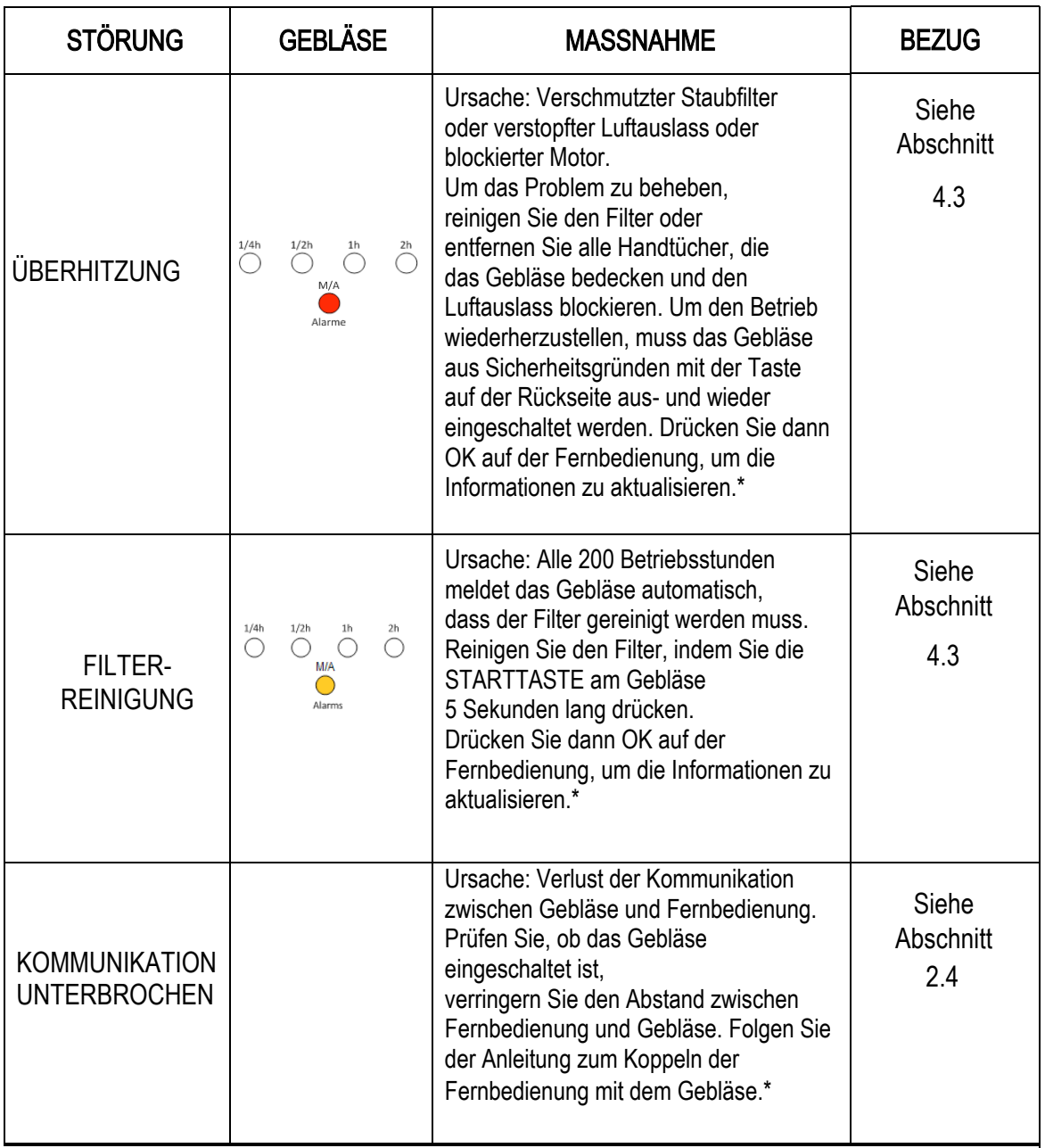

\*Wenn das Problem weiterhin besteht oder sich von den angegebenen Problemen unterscheidet, wenden Sie sich an Ihr Kundendienstzentrum.

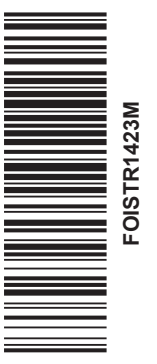

POSTFACH 10 01 14 - D-41101 Hildesheim - FON +49 OD - FAX +49 00-0 - FAX +49 00-0 - eMail info@bemm.<br>
POSTFACH 10 01 14 - LDE 101 Hildesheim - - CD +4 9001 02 | 730 00-94 - eMail info@bem.de FOISTR1423ML at the CD + eMail

Service: BEMM GmbH<br>Postfach 10 01 44 - D-31101 Hildesheim - FON +49(0) 521 / 93 00-0 - FAX +49(0) 51 21 / 93 00-84 - eMail info@bemm.de